## QUALITA' PERCEPITA Manuale Utente

01/06/2012 Sistema Regionale Qualità Percepita

> 图 **Sistema Regionale** Qualità Percepita

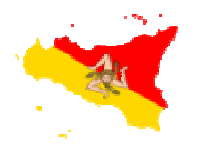

Il prodotto QUALITA' PERCEPITA è un applicativo disponibile in ambiente web, digitando sulla barra degli indirizzi di un qualsiasi browser l'URL http://www.qualitasiciliassr.it si giunge alla pagina fig. 1

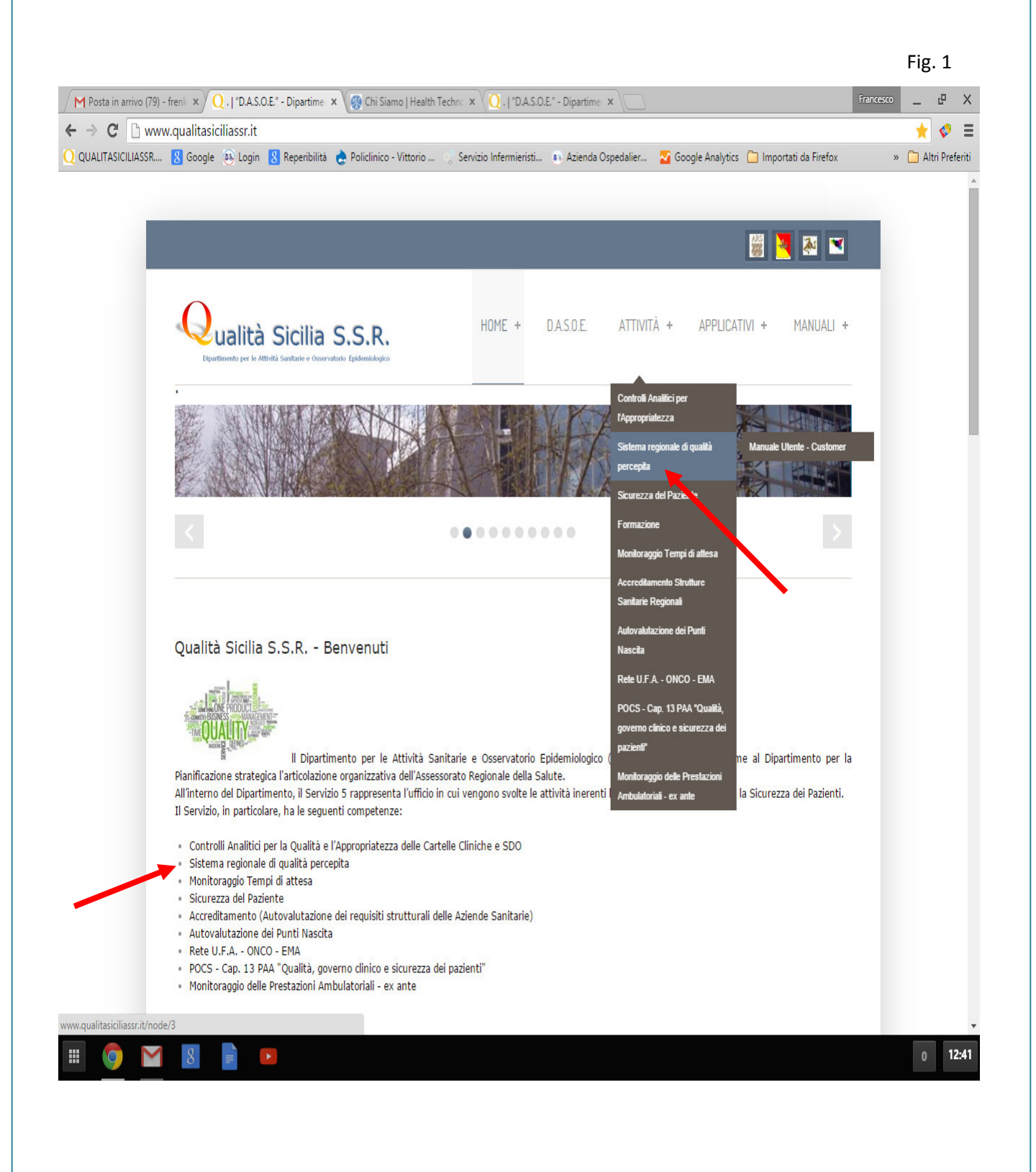

Cliccando su uno dei link indicati dalle frecce si accede alla pagina fig. 2

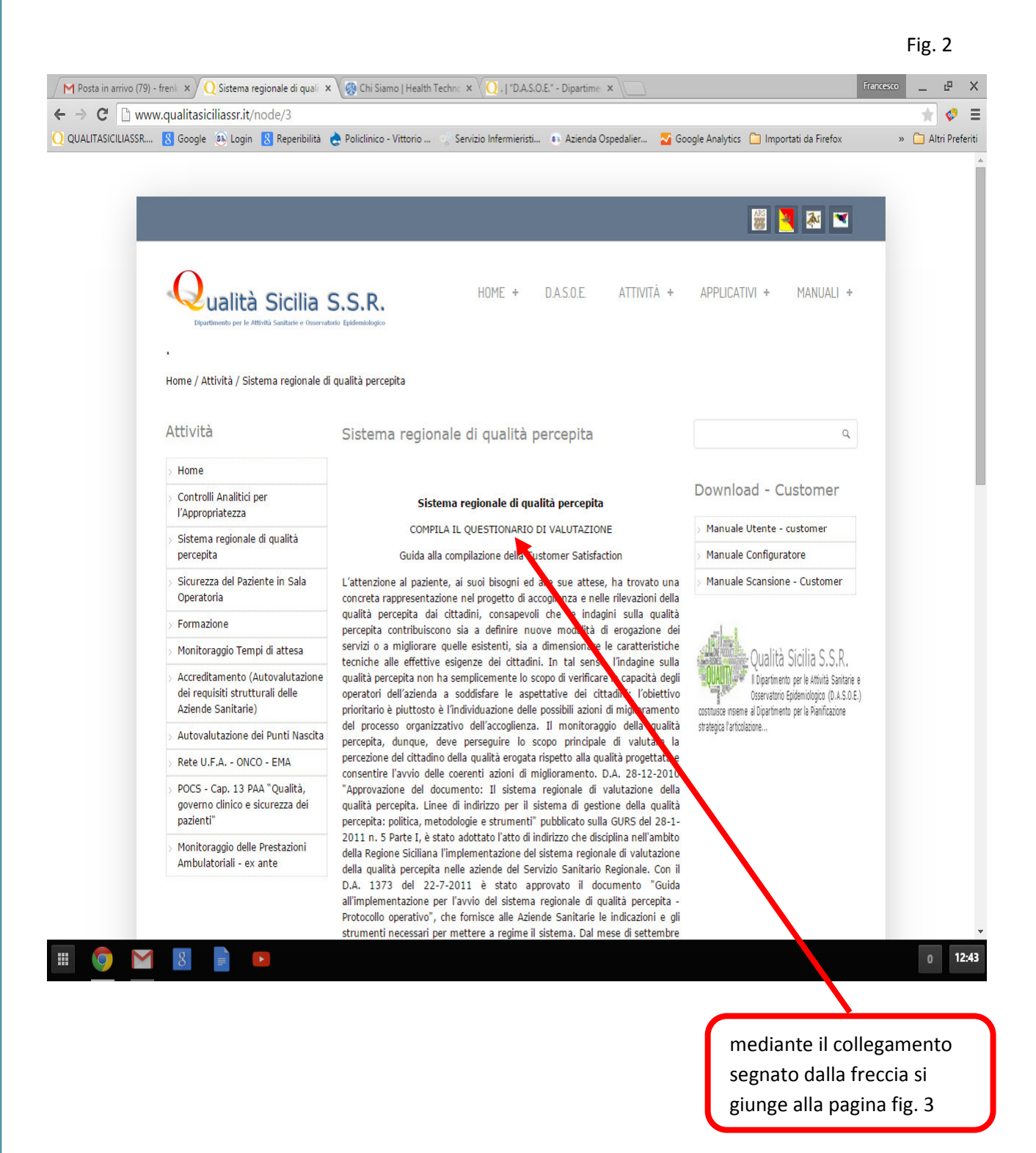

La figura 3 rappresenta un pannello della ricerca del Settore che ha erogato la prestazione sanitaria;

le funzioni di ricerca all'interno della pagina sono due, la prima è rappresentata da una casella dove inserendo una o più parole chiavi si aprirà un elenco di strutture dal quale ricercare poi quella che interessa;

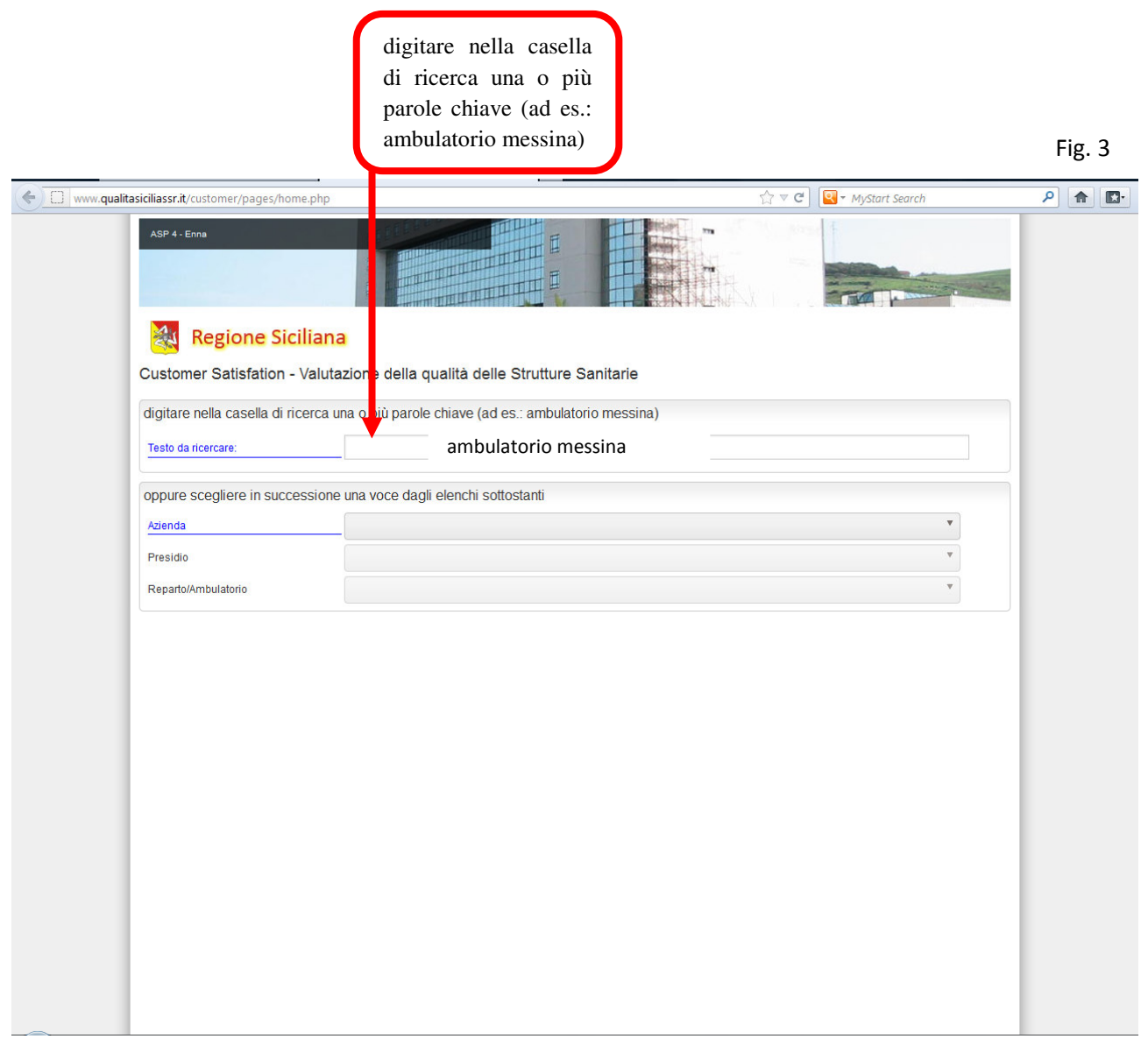

la seconda funzione di ricerca è rappresentata invece dalla combinazione di tre menu a tendina, i quali permettono via via a selezionare la struttura che ha erogato la prestazione.

Effettuare la ricerca come nelle figure 4 -5 e 6

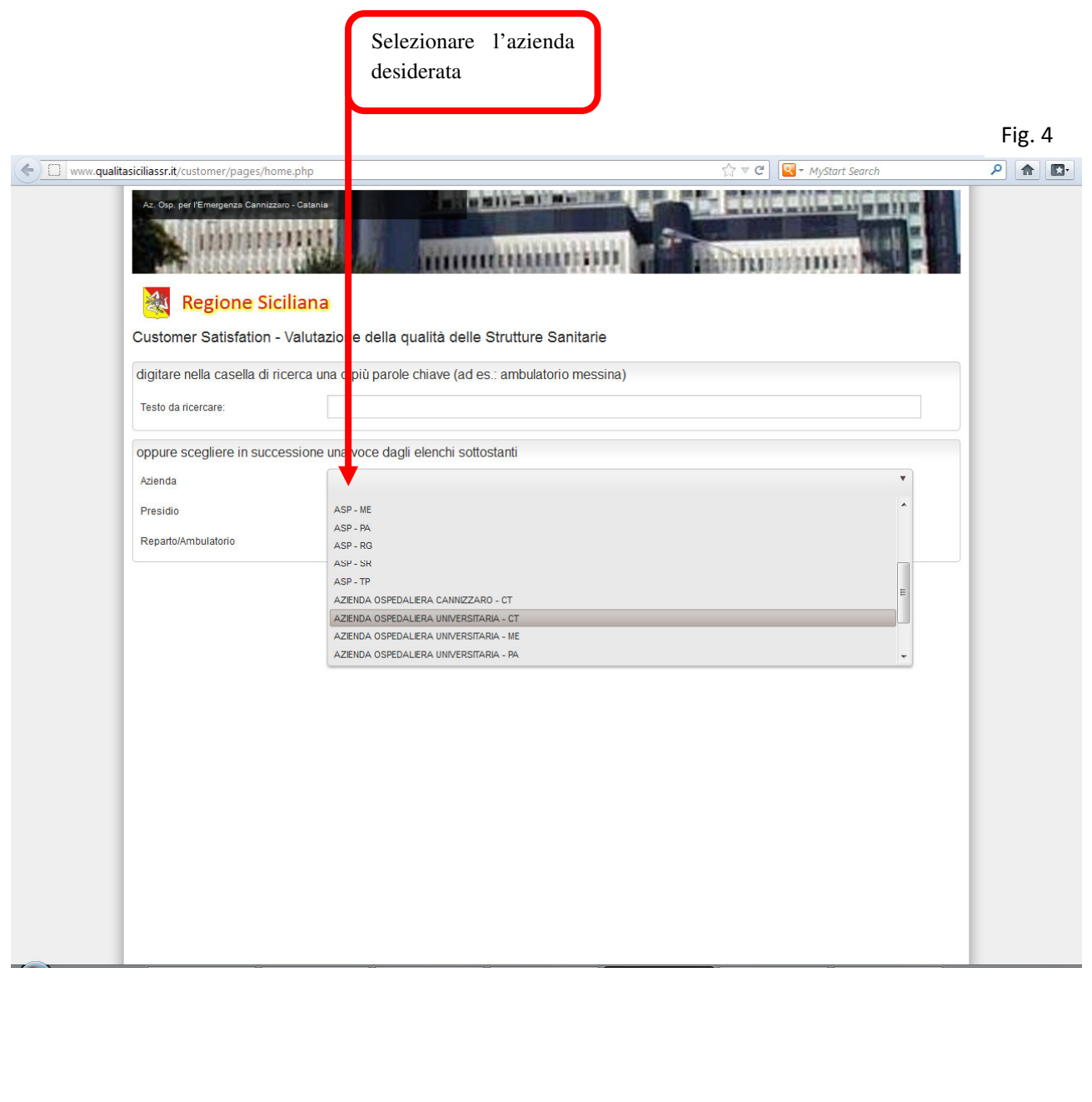

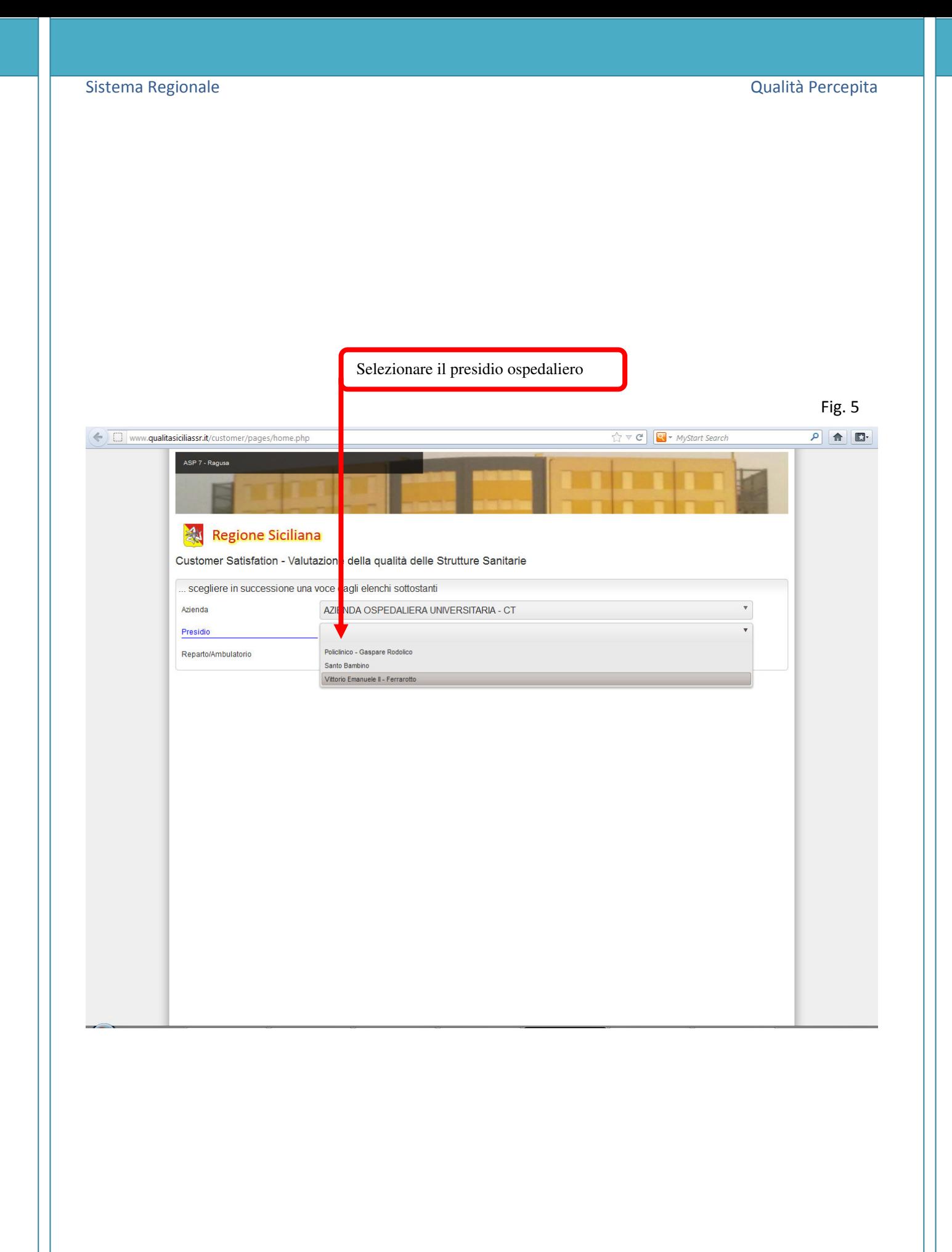

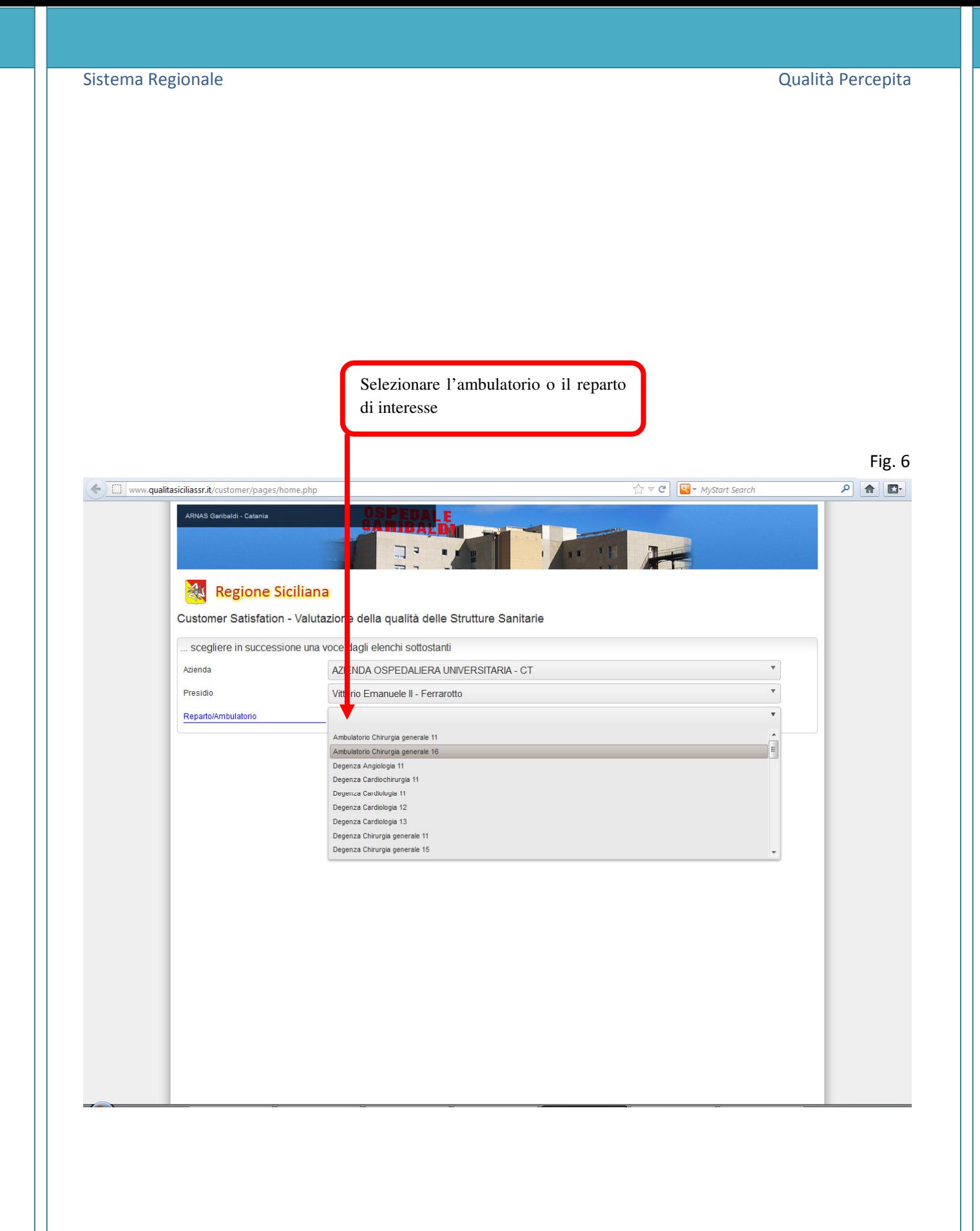

## Sistema Regionale Qualità Percepita

Dopo aver selezionato la struttura, apparirà una pagina come quella in figura 7

Da questa sezione sarà possibile scegliere se compilare il modulo on-line - fig. 8 e fig. 9 o stampare il modulo quindi compilarlo e consegnarlo alla struttura interessata - fig. 10.

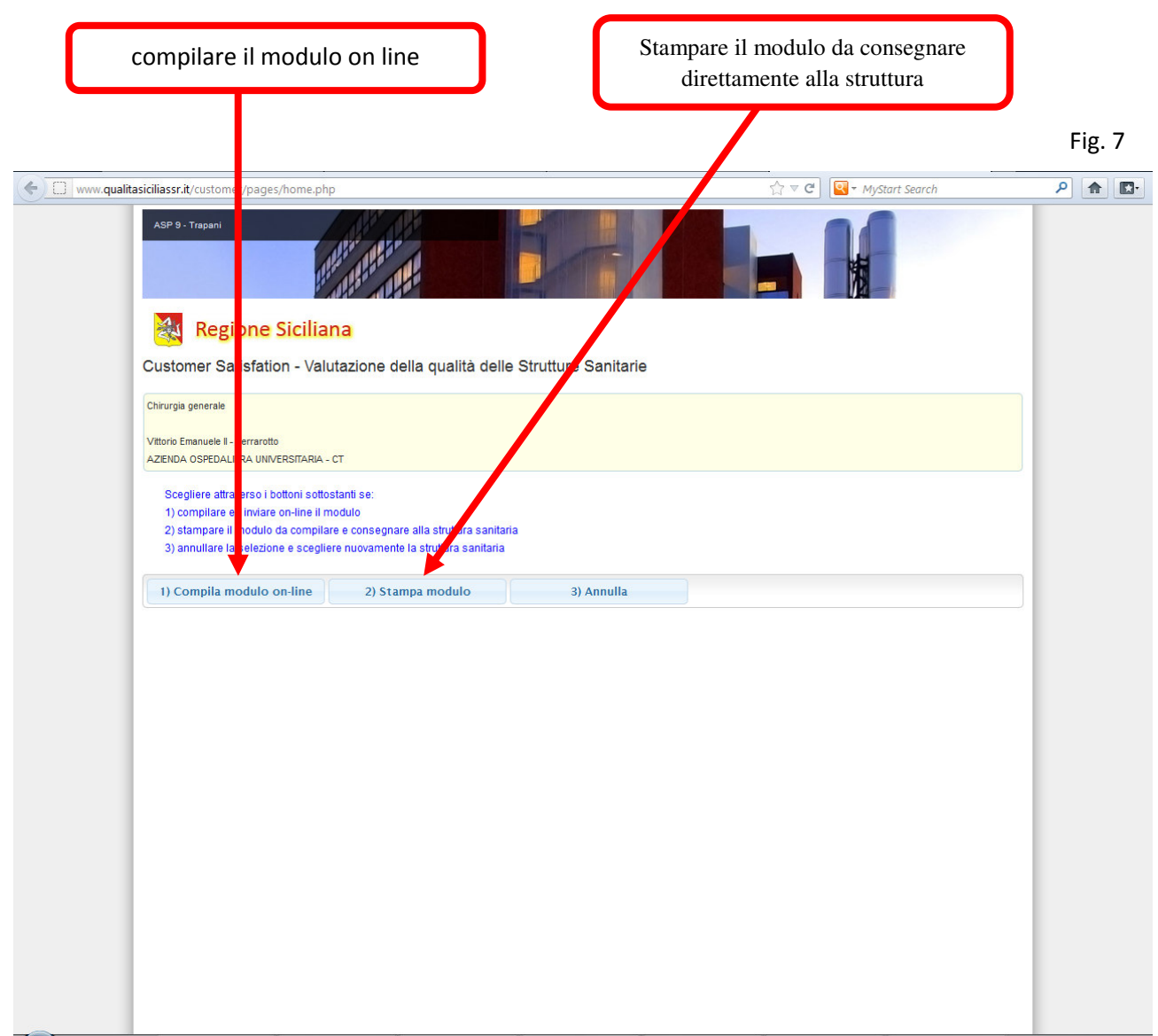

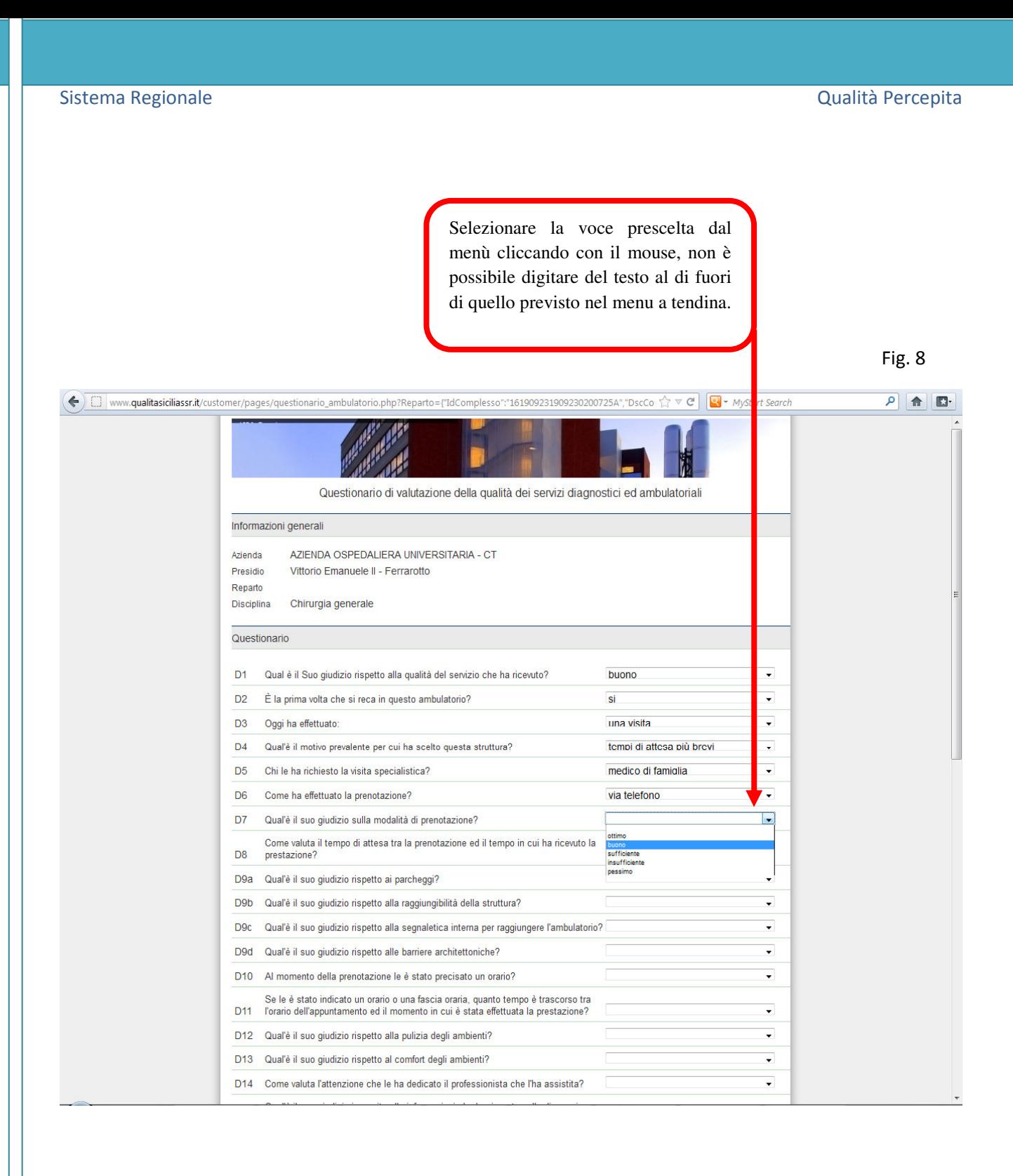

## era de la provincia de la provincia de la provincia de la provincia de la provincia de la provincia de la provincia de la provincia de la provincia de la provincia de la provincia de la provincia de la provincia de la prov

E' possibile scrivere invece liberamente nei campi liberi (non a tendina)

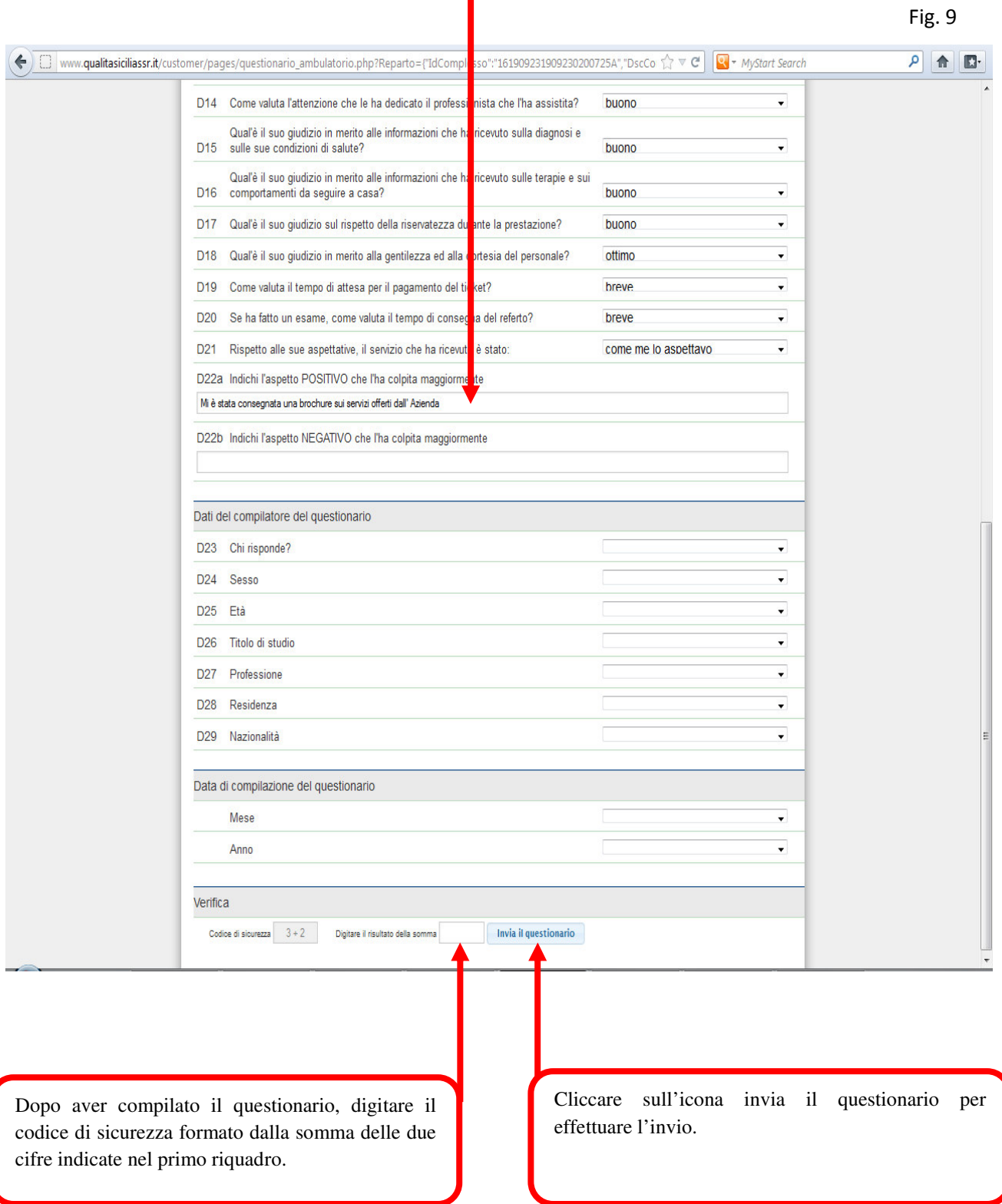

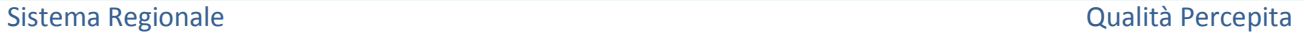

Se invece si decide di stampare il modulo, esso sarà composto da due fogli, andrà compilato a penna nera o blu e consegnato direttamente all'ambulatorio o al reparto.

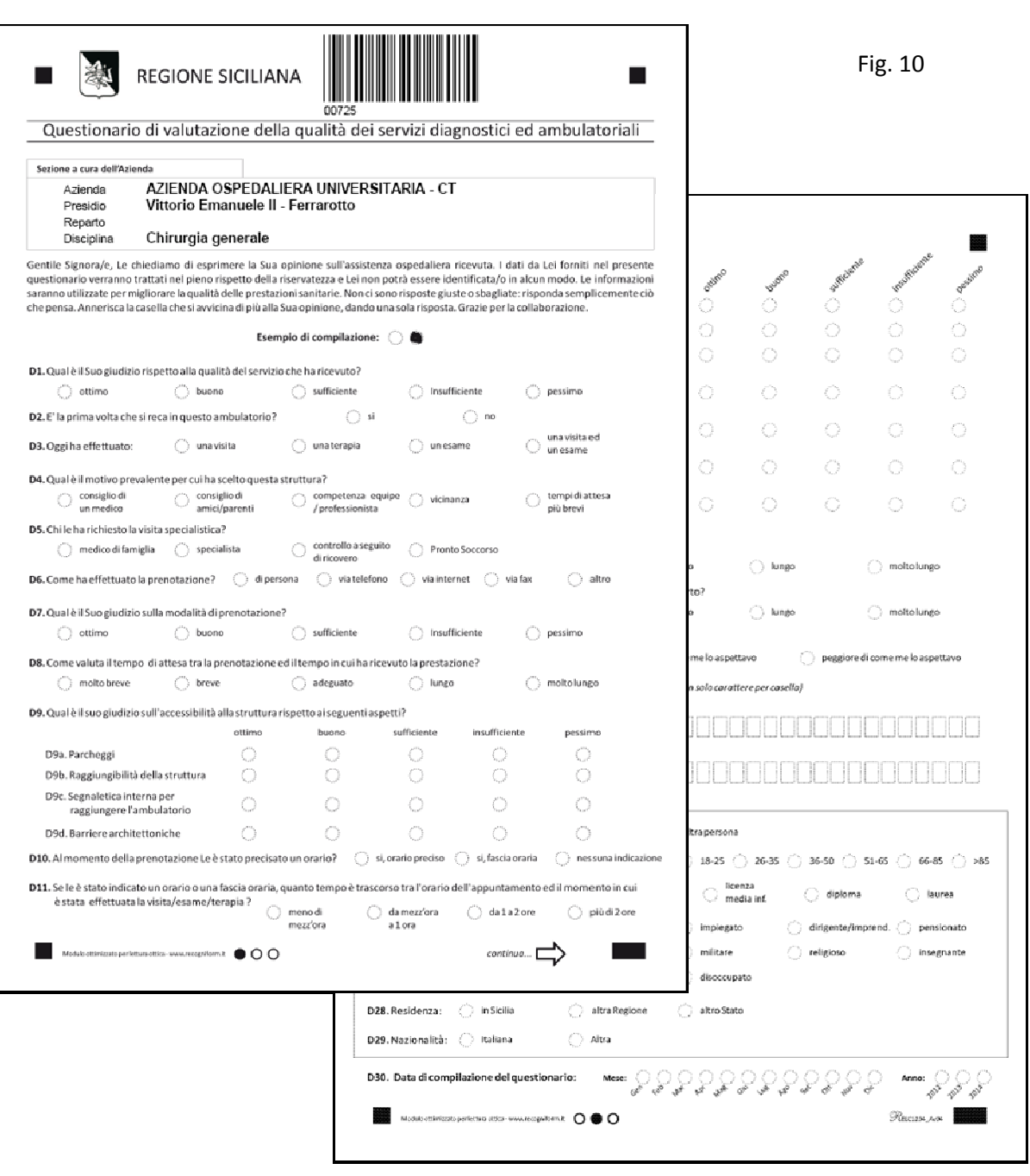